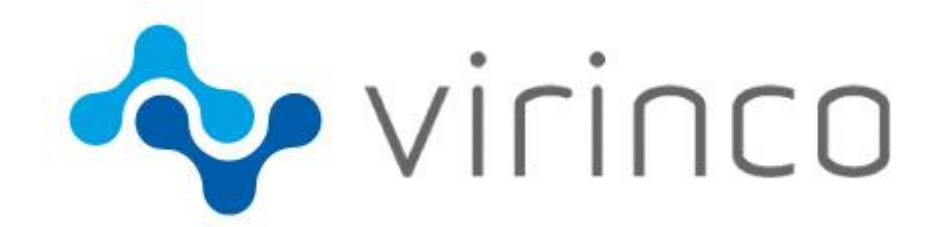

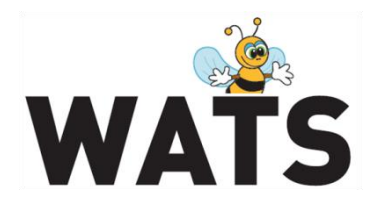

December 2017

# **WATS Server 2017.3 Release Note**

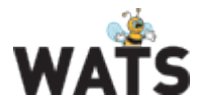

# WATS Server 2017.3 Release

This release overview contains information about new features in WATS Server 2017.3

For more information about WATS, please visit [www.virinco.com/wats](http://www.virinco.com/wats)

## Major Feature Areas

- UUT Report Preview
	- o Column chooser, grouping and multiple sorting
	- o Delete reports
- Test Step Yield & Analysis
	- o New Details View out of Beta
	- o Box plot View (Chart)
- Quarantined reports
- Control Panel Redesign
- Multilingual support (System language) and Themes

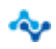

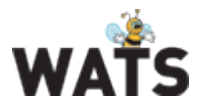

## WATS Reporting

### *UUT report – Preview*

WATS 2017.3 includes a preview version of a new UUT report. The report has largely the same structure and functionality as the old report, but also contains several new features:

#### • **Delete reports**

The new UUT report has the ability to delete reports. This feature is restricted, and by default not available for all types of user roles. After enabling delete mode, it allows to either delete all reports in the grid, or choose one or more reports to be deleted.

#### • **New columns**

More data is now available in the UUT grid. New columns include Batch number, Operator, Station, Location, Purpose, Execution time and more.

#### • **Column hiding**

With a lot more data available, comes the need to choose which data to display. The new UUT report lets users show and hide columns, and choices are remembered on a per user basis.

#### • **Row preview**

The row preview makes it easy to see the UUT header data for a given report, even if one or more of grid columns are hidden.

#### • **Filtering**

Filtering data in the grid is has become simplified, by using the filter fields just below the header row.

#### • **Grouping**

Grid data can easily be grouped by one or more columns, by dragging columns to the grouping area at the top of the grid.

#### • **Improved sorting**

Possibilities to sort multiple columns simultaneously.

#### • **New Excel export options**

It's now possible to choose between all or visible columns, and all or filtered rows, when exporting grid data to Excel.

#### • **New filter manager**

The new filter manager serves as a single place to add, delete or edit filters. Note: Since the filter manager is still under development, choosing between dynamic or static date/time is not yet available.

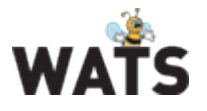

## *Test step Yield & analysis and new Step details*

The new step details report has been officially released (no longer in Preview/Beta state), and has replaced the old step details report. The following is new in this release:

• **Improved handling of large data sets in TSA**

Statistics calculated in Test step yield & analysis is now by default done for the last 10 000 steps, to increase performance. This default can be changed in the filter (max reports) if needed.

• **Step overview**

Similar to the optimization in TSA, the Step details report has received a new sub component, called the Step overview. If the max reports set in the filter is exceeded, an overview of the data is shown to the user before loading Step details. A portion of the data can then be analyzed in Step details.

• **Box plot**

A new x-axis type has been added to Step details. The box plot gives a good overview of max, min and quartile values. Box plot is supported for both grouping on a single measurement and analyze mode (multiple measurements).

## WATS Control Panel

## *Quarantined reports*

The Quarantined reports view is accessible through WATS Control Panel (System Manager), and provides an overview of incoming reports which has been attempted processed into volume and yield statistics by the WATS server, but failed during first and subsequent processing attempts. Such reports are now being moved into a quarantine directory, to easier being able to detect reports not being processed, and easier finding the root cause for this to occur.

The causes of reports being marked as quarantined may be

- Unrealistic data such as date or time into the future A report gets rejected if date or time (UTC) is five or more minutes ahead of server time upon receival
- Invalid data such as having a test or repair operation that haven't been defined in WATS Control Panel
- Other processing failure caused by issues on the server Users may try to re-process quarantined reports by clicking the "Retry" button in the view

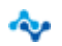

www.virinco.com/wats example and the state of 5 page 4 of 5

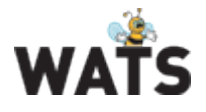

## Miscellaneous

### *Multilingual support (System language)*

WATS now support the ability to choose a user-defined system language. This means that texts in menus, grids/tables etc. will be translated to the language the user has chosen. In this release, German (Deutsch) and Norwegian (Norsk Bokmål) have been added, in addition to the default (English). Support for other languages, are planned to be included over the next few WATS releases.

## *Accessibility (Themes)*

This release enables users to choose a theme for some parts of the WATS user interface. The theming only applies for the Control Panel in this release, but will be supported in Reporting and Operator Interface, over the next releases. Theming enables users to choose among both light and dark color variations, making it a good addition for users who have light sensitivity/photophobia.

### *Other*

- More modern and compact menus in both Reporting and Control Panel
- Improved and modernized design in Control Panel
- Yield added to Station report
- System Manager
	- o Ability to set display name on clients
	- o Ability to filter tree view by client status and/or by search criteria
	- o View installed Software Distribution packages on clients
	- o Report counting
	- Tuning Overlay Chart
- Software Manager
	- o Property Editor can now handle any CSV or Tab-delimited file (default from TestStand)
- Add Median to Connection & Execution time report (not only avg.)
- Better handling of Notification System messages
	- $\circ$  Warning messages indicating a high number of pending reports on clients (or similar), are automatically dismissed if such issues become resolved.

© 2017 Virinco AS. All rights reserved*.*

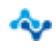